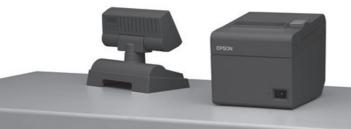

# **Epson TM-T20II**Activating the internal USB interface

# Operation of the FEED button:

SHORT = a quick press of the button (less than 1 second)

LONG = pressing and holding the button (for more than 1 second)

### Activate configuration mode

Please perform a self test (turn the printer on while pressing the FEED button). The current configuration will be printed out. To enter mode selection, please press the FEED button 1 x LONG. You have now activated the configuration mode.

# **User-defined properties**

Please choose option 3 (Customize Value Settings) by pressing the FEED button  $\bf 3$   $\bf x$  **SHORT**, and then  $\bf 1$   $\bf x$  **LONG** to confirm your menu choice.

#### Select interface

Select option 17 (Interface Selection) by pressing the FEED button 17 x SHORT, and then 1 x LONG to confirm your menu choice.

#### Activate interface

If you wish to use the built-in USB, please choose option 2 (Build-in USB) by pressing the FEED button 2 x SHORT, and then 1 x LONG to confirm your menu choice. Now the device is configured for the internal USB.

# Done!

#### Possible settings

| For serial + USB interface models     |               |               |
|---------------------------------------|---------------|---------------|
| Interface mode                        | Serial        | Built-in USB  |
| Automatic selection (initial setting) | Available     | Available     |
| Fixed to serial                       | Available     | Not available |
| Fixed to built-in USB                 | Not available | Available     |

For ethernet + USB interface models

Interface mode Ethernet Built-in USB

Automatic selection (initial setting) Available Not available

Fixed to ethernet Available Not available

Fixed to built-in USB Not available Available

FEED button
On/off switch

(...)
Select Modes by pressing Feed

Continue SELF-TEST: Less than 1

Mode Selection: 1 second or more

#### Mode Selection

#### 1odes

button.

- 0: Exit and Reboot Printer
- 1: NV Graphics Information
- 2: Receipt Enhancement Information
- 3: Customize Value Settings
- 4 or more: None

#### Customize Value Settings

# Modes

0: Exit

17: Interface Selection

18: Power Supply Unit Capacity

#### 17: Interface Selection

## Modes

0: Return to the previous menu

1: UIB

2: Build-in USB

3: Auto

If you wish to change the interface later, you must change the configuration again. If you choose "Auto" then the external interface (UIB) will be chosen BEFORE the internal USB interface. Alternatively you can also take out the external interface; then the internal USB interface will automatically be chosen.

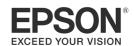